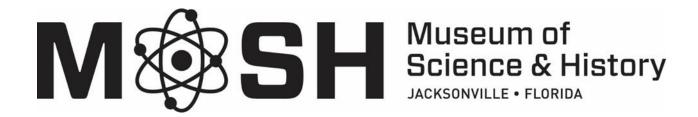

# FAQs for MOSH Digital Membership Cards

MOSH now offers digital Membership Cards, which can be downloaded and saved to your smartphone. Going digital means you never have to worry about forgetting your Membership Card. It also provides easy access to your reciprocal benefits when visiting other museums across the country.

# How do I add the Membership Card to my iPhone?

Access the email from your smartphone and click the "Download" button, then click "Add to Wallet" and "Add." The card will automatically go to your iPhone's Apple Wallet. It can be accessed in Wallet at any time.

## How do I add the Membership Card to my Android phone?

Android users need to download Wallet Passes from Google Play. After you have the app, access the email from your smartphone and click "Download" in the Membership email, and the card will automatically go to your Wallet Passes app, where it can be accessed at any time.

#### I'd prefer not to use this digital Membership Card, what should I do?

Simply show a valid photo ID upon entering MOSH. <u>Important Note:</u> To take advantage of reciprocal benefits while visiting other ASTC and SERM Museums across the country, a digital MOSH Membership Card will be needed for proof of MOSH Membership.

# I don't have a mobile phone, what can I do?

Simply show a valid photo ID upon entering MOSH. For additional help, please email membership@themosh.org or call 904-396-6674 ext. 229

## I downloaded my card but I can't find it.

If you have an iPhone, the card will automatically download to Apple Wallet. Check the app for your new card (scroll through any cards that are already there—it may be hiding!). If you have an Android, you'll need to download Wallet Passes from the Play Store prior to downloading the card.

I have other questions about my Membership benefits: email <a href="membership@themosh.org">membership@themosh.org</a> or call 904-396-6674 ext. 229